# **RENCANA PELAKSANAAN PEMBELAJARAN (RPP)**

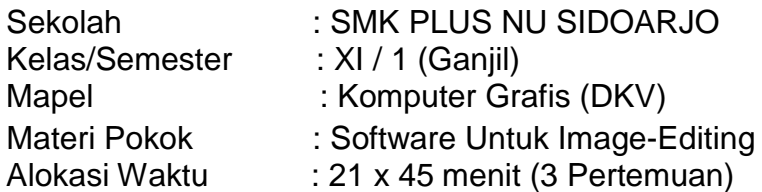

## **A. Kompetensi Dasar :**

- 3.5. Menerapkan Software untuk image-editing
- 4.5. Mengoperasikan Software untuk image-editing

### **B. Tujuan Pembelajaran :**

Peserta Didik dapat :

- 1. Menjelaskan Software untuk image-editing
- 2. Mengaplikasikan Software untuk image-editing
- 3. Mengimplementasikan Software untuk image-editing Desain
- 4. Mendemonstrasikan Software untuk image-editing

## **C. Kegiatan Pembelajaran :**

## **PERTEMUAN 1 :**

## **Pendahuluan :**

- 1. Guru mengkoordinasi siswa melalui WA Group Kelas dan mengabsensi kehadiran siswa.
- 2. Guru menjalankan Aplikasi Google Meets dan meminta siswa bergabung melalui Link yang sudah di bagikan dengan WA Group kelas.
- 3. Guru memberikan salam dan Doa bersama-sama serta menyampaikan tujuan pembelajaran yang akan dicapai.
- 4. Guru menyampaikan garis besar cakupan materi dan penjelasan tentang kegiatan yang akan dilakukan siswa.
- 5. Guru melakukan apersepsi / mengajukan pertanyaan- pertanyaan tentang materi yang terkait dengan materi Software untuk image-editing

### **Kegiatan Inti : menggunakan Model Pembelajaran Discovery Learning**

- 1. Peserta didik mengamati paparan presentasi Software untuk image-editing melalui daring
- 2. Peserta didik menyampaikan permasalahan atau pertanyaan yang timbul dari mengamati paparan presentasi Software untuk image-editing melalui daring
- 3. Peserta didik mencari data atau materi mengenai Software untuk image-editing
- 4. Peserta didik memberikan tanggapan dan menjelaskan Software untuk image-editing **Penutup :**
	- 1. Peserta didik di bantu guru menyimpulkan Software untuk image-editing
	- 2. Evaluasi untuk mengukur ketercapaian tujuan pembelajaran
	- 3. Peserta didik melakukan dan guru merefleksi tentang pelaksanaan pembelajaran
	- 4. Mengucapkan salam penutup.

### **PERTEMUAN 2 :**

### **Kegiatan Inti : menggunakan Model Pembelajaran Problem Based Learning**

- 1. Peserta didik Mengidentifikasi tentang Software untuk image-editing
- 2. Peserta didik Menetapkan masalah tentang Software untuk image-editing
- 3. Peserta didik Mengembangkan solusi tentang Software untuk image-editing
- 4. Peserta didik Melakukan tindakan / mempraktikkan Software untuk image-editing
- 5. Guru menguji hasil cara Software untuk image-editing
- 6. Guru bersama Peserta didik Melihat ulang dan mengevaluasi Software untuk image-editing

## **PERTEMUAN 3 :**

## **Kegiatan Inti : menggunakan Model Pembelajaran Problem Based Learning**

- 1. Peserta didik Mengidentifikasi tentang Menu dan Toolbox Software untuk image-editing
- 2. Peserta didik Menetapkan masalah tentang Menu dan Toolbox Software untuk image-editing
- 3. Peserta didik Mengembangkan solusi tentang Menu dan Toolbox Software untuk imageediting
- 4. Peserta didik Melakukan tindakan / mempraktikkan Menu dan Toolbox Software untuk image-editing
- 5. Guru menguji hasil cara Menu dan Toolbox Software untuk image-editing
- 6. Guru bersama Peserta didik Melihat ulang dan mengevaluasi Menu dan Toolbox Software untuk image-editing

## **D. Penilaian Hasil Pembelajaran**

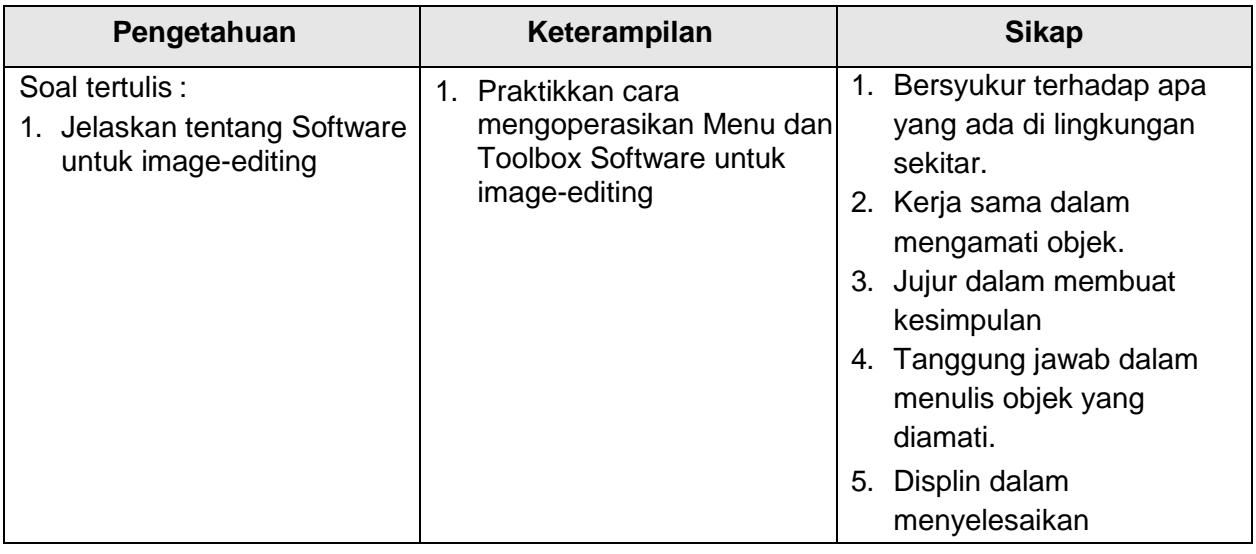

Mengetahui Guru Mapel, Kepala Sekolah

Sidoarjo, .......... Juli 2021

# **NUR MUCHAMAD SHOLICHUDDIN S.Ag, M.Pd SUKEMI RIADI, ST. M.Pd**